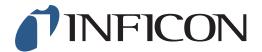

## **QUICK START GUIDE**

How to Change the Gas in *Ex/Ex Tox Mode* to C<sub>3</sub>H<sub>8</sub> on the IRwin Methane Leak Detector

1
Press followed by

Use > to navigate to General and press

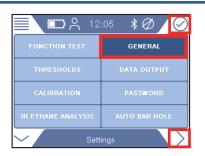

Use > to navigate to *Misc* and press

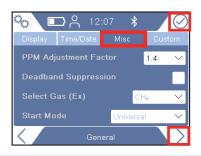

4

3

2

Use ✓ to navigate to Select Gas (Ex) and press ⊘

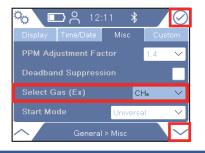

5

If prompted, enter the Intermediate password code and repeat step 4. If not prompted, go ahead to the next step

1 of 2 mimu66en1-01 (1906)

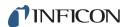

6

Use  $\checkmark$  to select  $C_3H_8$  in the drop down menu, press  $\bigcirc$ 

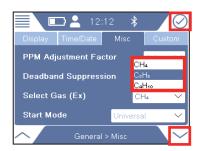

7

Press  $\diamondsuit$  followed by  $\equiv$  and  $\odot$ 

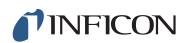